# Configurazione di BGP Route Reflector su Nexus 9000

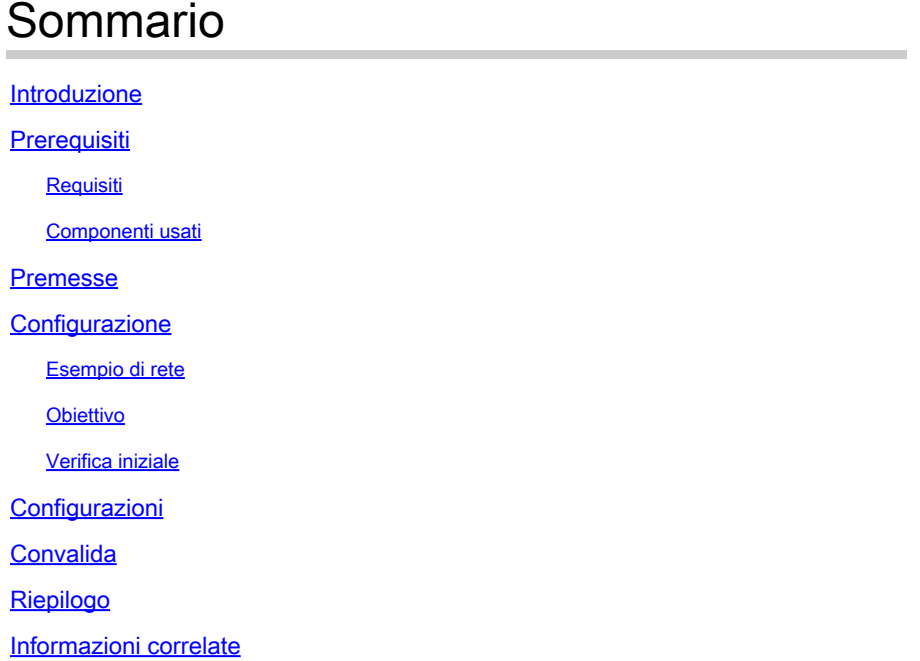

# Introduzione

Questo documento descrive la procedura per configurare Border Gateway Protocol (BGP) Route Reflector su Nexus serie 9000.

# **Prerequisiti**

### Requisiti

Cisco raccomanda la conoscenza dei seguenti argomenti:

- Switch Nexus
- BGP

### Componenti usati

Il documento può essere consultato per tutte le versioni software o hardware.

Le informazioni discusse in questo documento fanno riferimento a dispositivi usati in uno specifico ambiente di emulazione. Su tutti i dispositivi menzionati nel documento la configurazione è stata ripristinata ai valori predefiniti. Se la rete è in produzione, valutare attentamente eventuali conseguenze derivanti dall'uso dei comandi.

## Premesse

Il meccanismo utilizzato da BGP per evitare i loop di routing è l'aggiunta di un proprio ASN (Autonomous System Number) all'attributo AS PATH. Per una topologia IBGP, gli aggiornamenti non modificano l'attributo AS-PATH in quanto appartengono allo stesso ASN e possono causare un loop di routing.

Se il prefisso BGP viene ricevuto da un peer IBGP, non è possibile annunciarlo a un altro router adiacente IBGP. BGP utilizza la regola dell'orizzonte di divisione per impedire loop all'interno dello stesso ASN.

Questa regola impone lo scambio di prefissi tra una topologia a rete completa e ogni router adiacente IBGP. Per le grandi reti uno scenario a rete completa non è scalabile in quanto utilizza risorse eccessive per creare il peer.

Le alternative a una topologia a rete completa per iBGP sono:

- Riflesso percorso
- Confederazione

Questo documento si concentra sull'uso del solo BGP Route Reflector.

L'utilizzo dei riflettori di stesura consente di superare il limite di mesh completa. Un Route Reflector è un dispositivo designato all'interno dell'AS (Autonomous System) che riflette i prefissi iBGP ad altri router nello stesso AS.

# **Configurazione**

Per controllare la guida alla configurazione dei BGP Route Reflector, vedere [Configurazione delle](/content/en/us/td/docs/switches/datacenter/nexus9000/sw/93x/unicast/configuration/guide/b-cisco-nexus-9000-series-nx-os-unicast-routing-configuration-guide-93x/m-n9k-configuring-advanced-bgp-93x.html#task_DABEC66FE45B47418AFD4AE15850E4C7) [funzionalità BGP avanzate](/content/en/us/td/docs/switches/datacenter/nexus9000/sw/93x/unicast/configuration/guide/b-cisco-nexus-9000-series-nx-os-unicast-routing-configuration-guide-93x/m-n9k-configuring-advanced-bgp-93x.html#task_DABEC66FE45B47418AFD4AE15850E4C7)

Esempio di rete

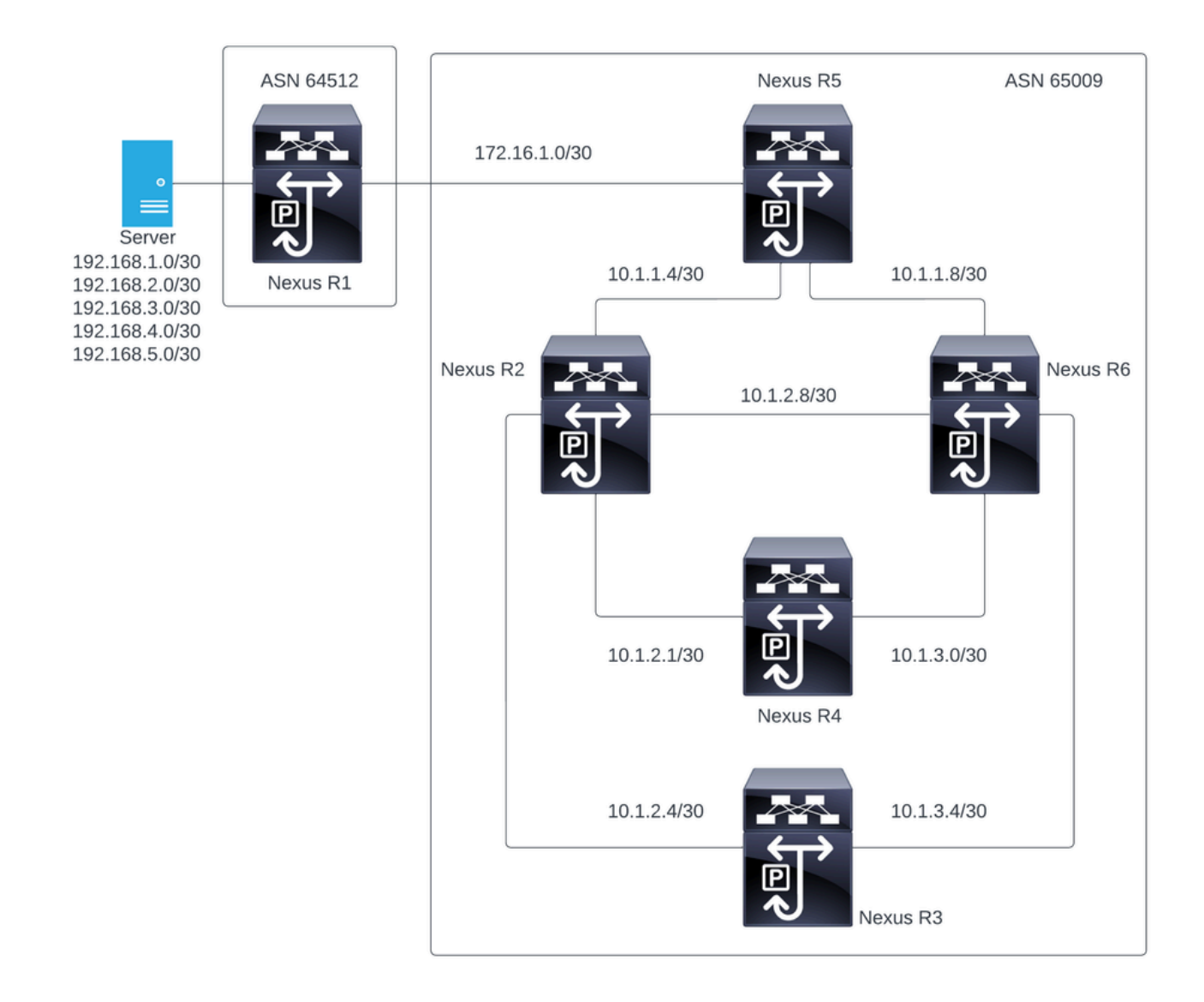

In questa figura, Nexus R2, Nexus R3, Nexus R4, Nexus R5 e Nexus R6 stabiliscono un vicinato iBGP. E, Nexus R1 e Nexus R5 fondano un vicinato eBGP.

### **Obiettivo**

Scambiare le reti generate da Nexus R1 con tutti i Nexus all'interno dello stesso ASN 6500.

### Verifica iniziale

Nexus R1 fa l'annuncio dei prefissi:

```
R1# show ip bgp
BGP routing table information for VRF default, address family IPv4 Unicast
BGP table version is 78, Local Router ID is 192.168.1.1
Status: s-suppressed, x-deleted, S-stale, d-dampened, h-history, *-valid, >-best
Path type: i-internal, e-external, c-confed, l-local, a-aggregate, r-redist, I-i
njected
Origin codes: i - IGP, e - EGP, ? - incomplete, | - multipath, & - backup, 2 - b
```
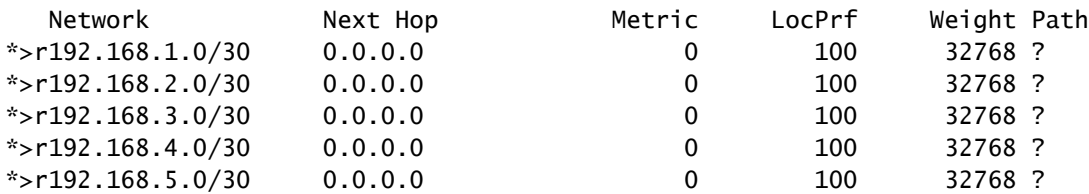

R1#

#### Nexus R5 riceve l'annuncio da Nexus R1 che è una sessione eBGP.

Nexus R5

R5# show ip bgp BGP routing table information for VRF default, address family IPv4 Unicast BGP table version is 123, Local Router ID is 172.16.1.2 Status: s-suppressed, x-deleted, S-stale, d-dampened, h-history, \*-valid, >-best Path type: i-internal, e-external, c-confed, l-local, a-aggregate, r-redist, I-injected Origin codes: i - IGP, e - EGP, ? - incomplete, | - multipath, & - backup, 2 - best2 Network Next Hop Metric LocPrf Weight Path  $*$ >r10.1.1.4/30 0.0.0.0 0 0 100 32768 ? \*>r10.1.1.8/30 0.0.0.0 0 100 32768 ?  $*$ >r172.16.1.0/30 0.0.0.0 0 100 32768 ? \*>e192.168.1.0/30 172.16.1.1 0 0 0 64512 ?  $*$  >e192.168.2.0/30 172.16.1.1 0 0 64512 ? \*>e192.168.3.0/30 172.16.1.1 0 0 0 64512 ? \*>e192.168.4.0/30 172.16.1.1 0 0 0 64512 ?

R5#

Nexus R5 annuncia i prefissi ai peer iBGP Nexus R2 e R6.

R2# show ip bgp BGP routing table information for VRF default, address family IPv4 Unicast BGP table version is 33, Local Router ID is 10.1.1.6 Status: s-suppressed, x-deleted, S-stale, d-dampened, h-history, \*-valid, >-best Path type: i-internal, e-external, c-confed, l-local, a-aggregate, r-redist, I-i njected Origin codes: i - IGP, e - EGP, ? - incomplete, | - multipath, & - backup, 2 - b est2

 $*$  >e192.168.5.0/30 172.16.1.1 0 0 64512 ?

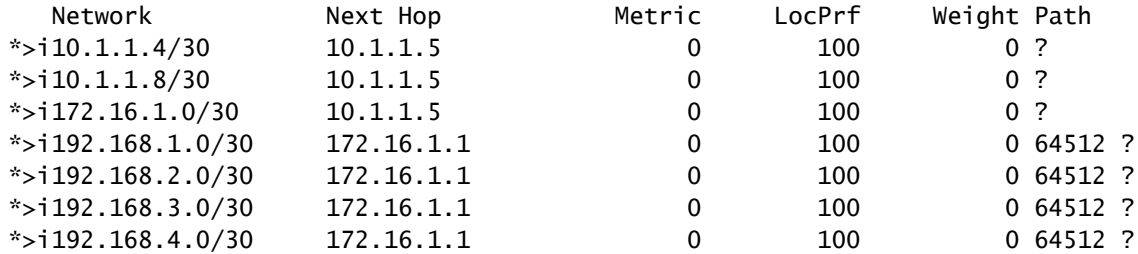

est2

R2#

R6# show ip bgp BGP routing table information for VRF default, address family IPv4 Unicast BGP table version is 33, Local Router ID is 10.1.1.10 Status: s-suppressed, x-deleted, S-stale, d-dampened, h-history, \*-valid, >-best Path type: i-internal, e-external, c-confed, l-local, a-aggregate, r-redist, I-injected Origin codes: i - IGP, e - EGP, ? - incomplete, | - multipath, & - backup, 2 - best2 Network Mext Hop Metric LocPrf Weight Path  $*$ >i10.1.1.4/30 10.1.1.9 0 100 0 ? \*>i10.1.1.8/30 10.1.1.9 0 100 0?  $*$ >i172.16.1.0/30 10.1.1.9 0 100 0 ? \*>i192.168.1.0/30 172.16.1.1 0 100 0 64512 ? \*
i192.168.2.0/30 172.16.1.1 0 100 0 64512 ?<br>
\*
i192.168.3.0/30 172.16.1.1 0 100 0 64512 ?  $*$  >i192.168.3.0/30 172.16.1.1 0 100 0 64512 ?  $*$  >i192.168.4.0/30 172.16.1.1 0 100 0 64512 ?  $*$ >i192.168.5.0/30 172.16.1.1 0 100 0 64512 ?

R6#

In base alla regola di prevenzione dei loop, BGP non annuncia alcun prefisso appreso da un peer iBGP ad altri peer iBGP.

R2# show ip bgp neighbors 10.1.2.2 advertised-routes

Peer 10.1.2.2 routes for address family IPv4 Unicast: BGP table version is 88, Local Router ID is 10.150.0.1 Status: s-suppressed, x-deleted, S-stale, d-dampened, h-history, \*-valid, >-best Path type: i-internal, e-external, c-confed, l-local, a-aggregate, r-redist, I-i njected Origin codes: i - IGP, e - EGP, ? - incomplete, | - multipath, & - backup, 2 - b est2

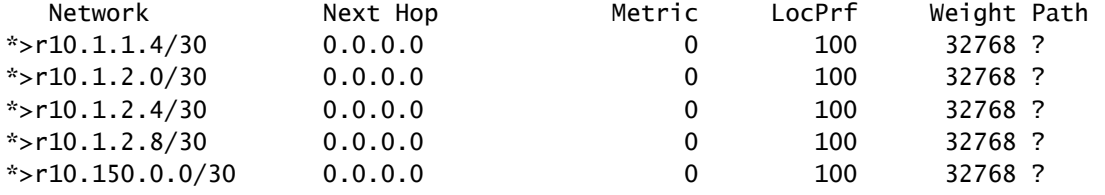

R2#

Nexus R3 e Nexus R4 non ricevono i prefissi generati da Nexus R1.

R3# show ip bgp BGP routing table information for VRF default, address family IPv4 Unicast BGP table version is 28, Local Router ID is 10.100.100.1

```
Status: s-suppressed, x-deleted, S-stale, d-dampened, h-history, *-valid, >-best
Path type: i-internal, e-external, c-confed, l-local, a-aggregate, r-redist, I-injected
Origin codes: i - IGP, e - EGP, ? - incomplete, | - multipath, & - backup, 2 - best2
  Network Mext Hop Metric LocPrf Weight Path
*>l10.100.100.0/24 0.0.0.0 100 32768 i
R4# show ip bgp
BGP routing table information for VRF default, address family IPv4 Unicast
BGP table version is 6, Local Router ID is 10.200.200.1
Status: s-suppressed, x-deleted, S-stale, d-dampened, h-history, *-valid, >-best
Path type: i-internal, e-external, c-confed, l-local, a-aggregate, r-redist, I-injected
Origin codes: i - IGP, e - EGP, ? - incomplete, | - multipath, & - backup, 2 - best2
  Network Mext Hop Metric LocPrf Weight Path
*>l10.200.200.0/24 0.0.0.0 100 32768 i
```
R4#

### **Configurazioni**

Per la topologia sopra indicata, i dispositivi selezionati da trasformare in un Route Reflector sono Nexus R2 e Nexus R6 in quanto questi dispositivi sono collegati a tutti i peer iBGP all'interno della stessa rete ASN.

Nota: la configurazione del riflettore di routing determina il reset di ogni peer bgp modificato. Questa configurazione deve essere eseguita in una finestra di manutenzione.

Nota: in base alla progettazione della topologia, Nexus R2 e R6 sono diventati Route Reflector per ASN 65000.

Nexus R1

```
R1# show run bgp
!Command: show running-config bgp
!Running configuration last done at: Wed Jan 31 02:43:31 2024
!Time: Wed Jan 31 23:24:28 2024
version 10.2(5) Bios:version 05.47
feature bgp
router bgp 64512
   address-family ipv4 unicast
     redistribute direct route-map REDISTRIBUTE_LOCAL
   neighbor 172.16.1.2
     remote-as 65000
     address-family ipv4 unicast
```
R1#

#### Nexus R2

R2# show run bgp !Command: show running-config bgp !Running configuration last done at: Wed Jan 31 03:10:49 2024 !Time: Wed Jan 31 23:24:15 2024 version 10.2(5) Bios:version 05.47 feature bgp router bgp 65000 cluster-id 10.150.0.1 address-family ipv4 unicast redistribute direct route-map ALLOW neighbor 10.1.1.5 remote-as 65000 address-family ipv4 unicast route-reflector-client neighbor 10.1.2.2 remote-as 65000 address-family ipv4 unicast route-reflector-client neighbor 10.1.2.6 remote-as 65000 address-family ipv4 unicast route-reflector-client neighbor 10.1.2.10 remote-as 65000 address-family ipv4 unicast route-reflector-client

```
R2#
```
Nexus R3

R3# show run bgp

!Command: show running-config bgp !Running configuration last done at: Wed Jan 31 02:49:05 2024 !Time: Wed Jan 31 23:10:07 2024

version 10.2(5) Bios:version 05.47 feature bgp

router bgp 65000 address-family ipv4 unicast network 10.100.100.0/24

```
 neighbor 10.1.2.5
   remote-as 65000
   address-family ipv4 unicast
 neighbor 10.1.3.5
   remote-as 65000
   address-family ipv4 unicast
```
R3#

Nexus R4

R4# show run bgp

!Command: show running-config bgp !Running configuration last done at: Wed Jan 31 02:56:11 2024 !Time: Wed Jan 31 23:00:44 2024 version 10.2(5) Bios:version 05.47 feature bgp router bgp 65000 address-family ipv4 unicast network 10.200.200.0/24 neighbor 10.1.2.1 remote-as 65000 address-family ipv4 unicast neighbor 10.1.3.1 remote-as 65000 address-family ipv4 unicast R4# Nexus R5

R5# show run bgp

!Command: show running-config bgp !Running configuration last done at: Wed Jan 31 02:48:38 2024 !Time: Wed Jan 31 23:24:15 2024 version 10.2(5) Bios:version 05.47 feature bgp router bgp 65000

 address-family ipv4 unicast redistribute direct route-map ALLOW neighbor 10.1.1.6 remote-as 65000 address-family ipv4 unicast neighbor 10.1.1.10 remote-as 65000

```
 address-family ipv4 unicast
 neighbor 172.16.1.1
   remote-as 64512
   address-family ipv4 unicast
```

```
R5#
```
Nexus R6

R6# show run bgp

!Command: show running-config bgp !Running configuration last done at: Wed Jan 31 03:12:40 2024 !Time: Wed Jan 31 23:24:18 2024 version 10.2(5) Bios:version 05.47 feature bgp router bgp 65000 cluster-id 10.160.0.1 address-family ipv4 unicast redistribute direct route-map ALLOW neighbor 10.1.1.9 remote-as 65000 address-family ipv4 unicast route-reflector-client neighbor 10.1.2.9 remote-as 65000 address-family ipv4 unicast route-reflector-client neighbor 10.1.3.2 remote-as 65000 address-family ipv4 unicast route-reflector-client neighbor 10.1.3.6 remote-as 65000 address-family ipv4 unicast route-reflector-client

```
R6#
```
### Convalida

Dopo aver ruotato Nexus R2 e Nexus R6 come Route Reflector, i prefissi vengono annunciati ai peer iBGP. .

R2# show ip bgp neighbors 10.1.2.2 advertised-routes

Peer 10.1.2.2 routes for address family IPv4 Unicast:

BGP table version is 22, Local Router ID is 10.150.0.1 Status: s-suppressed, x-deleted, S-stale, d-dampened, h-history, \*-valid, >-best Path type: i-internal, e-external, c-confed, l-local, a-aggregate, r-redist, I-i njected Origin codes: i - IGP, e - EGP, ? - incomplete, | - multipath, & - backup, 2 - b est2

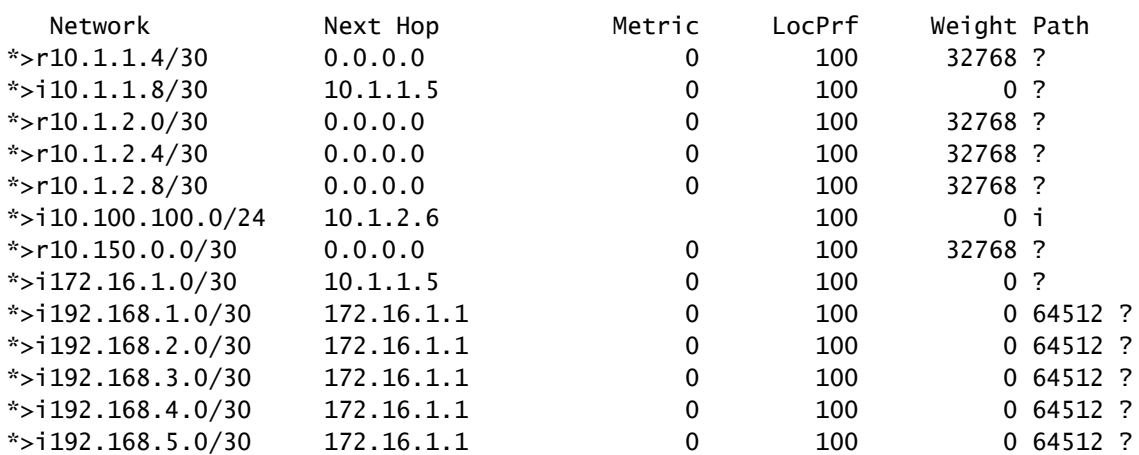

R2#

#### Nexus R3 e Nexus R4 ricevono i prefissi generati da Nexus R1.

R3# show ip bgp BGP routing table information for VRF default, address family IPv4 Unicast BGP table version is 108, Local Router ID is 10.100.100.1 Status: s-suppressed, x-deleted, S-stale, d-dampened, h-history, \*-valid, >-best Path type: i-internal, e-external, c-confed, l-local, a-aggregate, r-redist, I-injected Origin codes: i - IGP, e - EGP, ? - incomplete, | - multipath, & - backup, 2 - best2

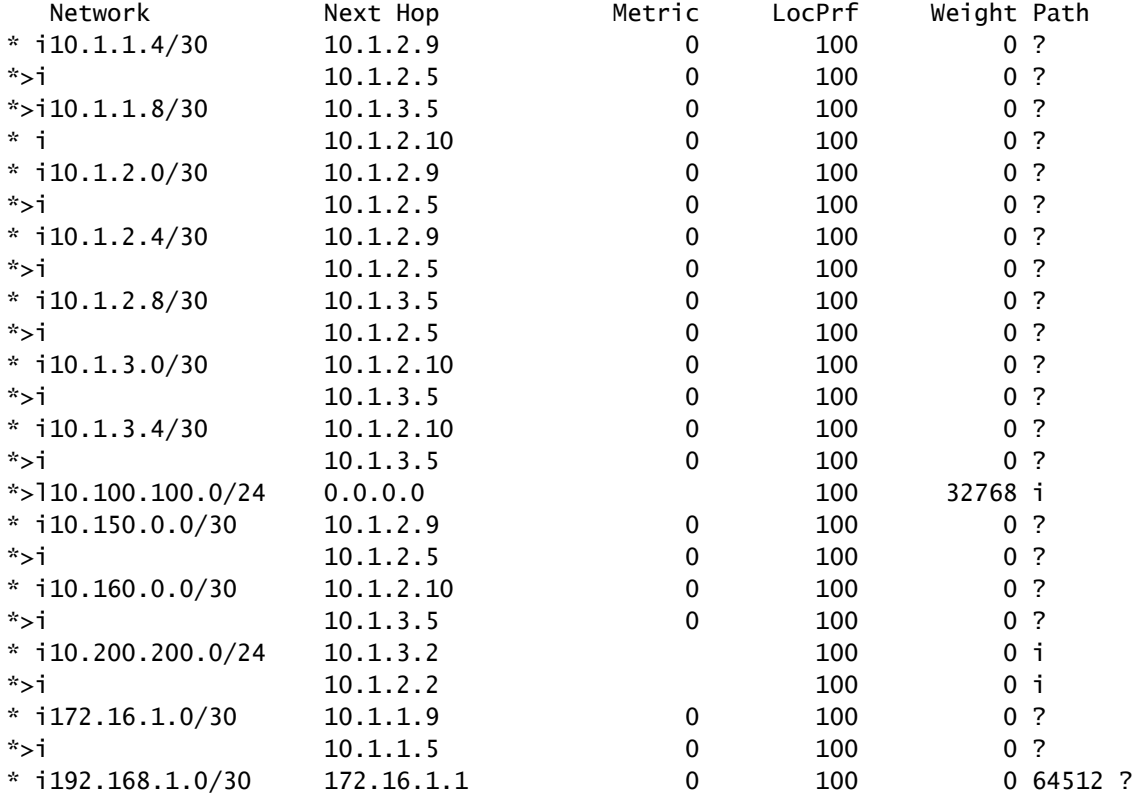

| $*$ >i              | 172.16.1.1 |   | 100 | 0,64512,? |  |
|---------------------|------------|---|-----|-----------|--|
| $* i192.168.2.0/30$ | 172.16.1.1 | 0 | 100 | 0 64512 ? |  |
| $*$ >i              | 172.16.1.1 | 0 | 100 | 0,64512,? |  |
| $* i192.168.3.0/30$ | 172.16.1.1 | 0 | 100 | 0,64512,? |  |
| $*$ >i              | 172.16.1.1 | 0 | 100 | 0 64512 ? |  |
| $* i192.168.4.0/30$ | 172.16.1.1 | 0 | 100 | 0 64512 ? |  |
| $*$ >i              | 172.16.1.1 | 0 | 100 | 0,64512,? |  |
| $* i192.168.5.0/30$ | 172.16.1.1 | 0 | 100 | 0,64512,? |  |
| $*$ >i              | 172.16.1.1 | 0 | 100 | 0,64512,? |  |
|                     |            |   |     |           |  |

R3#

R4# show ip bgp BGP routing table information for VRF default, address family IPv4 Unicast BGP table version is 78, Local Router ID is 10.200.200.1 Status: s-suppressed, x-deleted, S-stale, d-dampened, h-history, \*-valid, >-best Path type: i-internal, e-external, c-confed, l-local, a-aggregate, r-redist, I-injected Origin codes: i - IGP, e - EGP, ? - incomplete, | - multipath, & - backup, 2 - best2

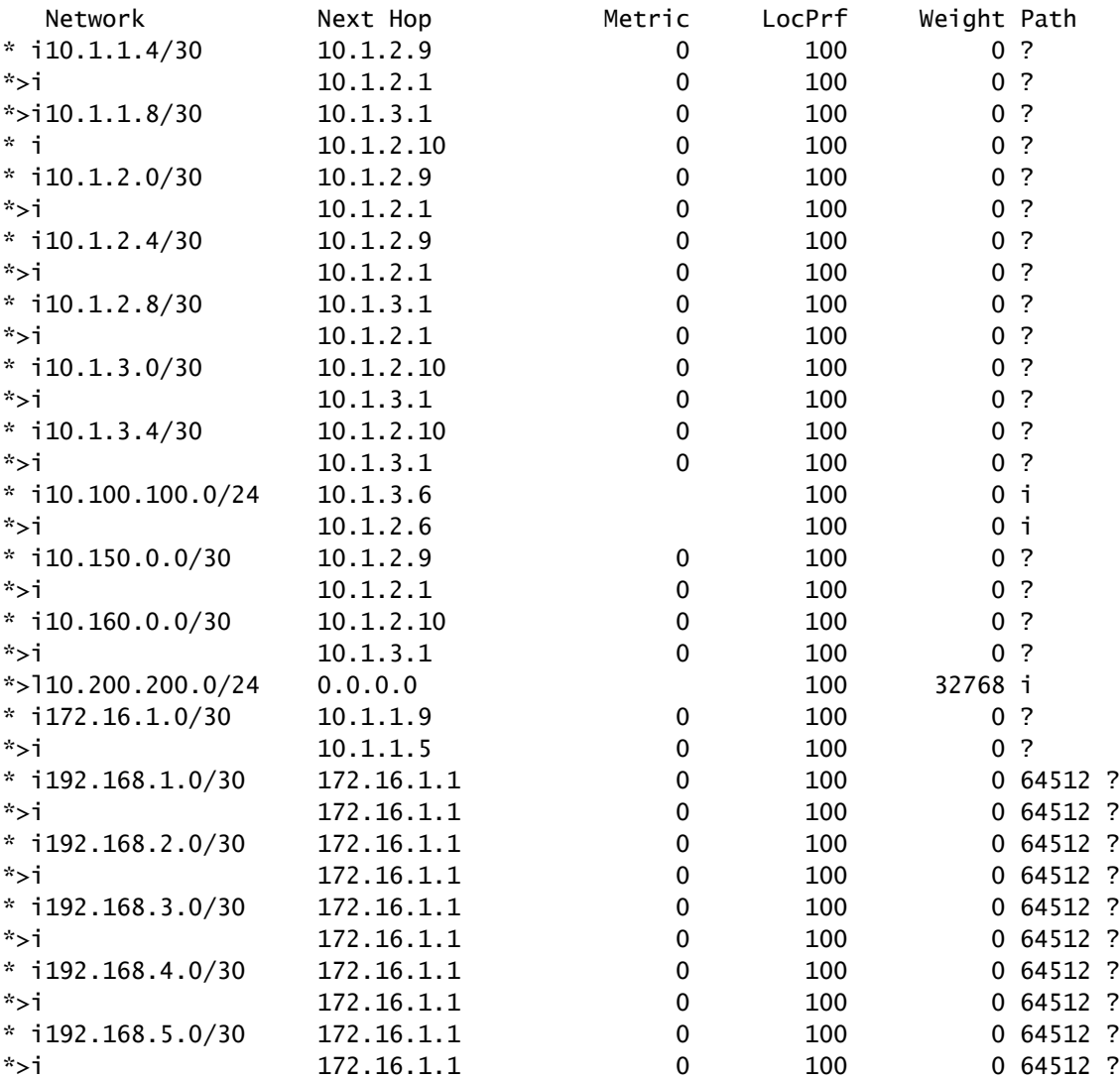

R4#

I prefissi appresi dal Route Reflector visualizzano l'IP peer BGP e l'ID cluster.

```
R4# show ip bgp 192.168.2.0
BGP routing table information for VRF default, address family IPv4 Unicast
BGP routing table entry for 192.168.2.0/30, version 63
Paths: (2 available, best #2)
Flags: (0x8000001a) (high32 00000000) on xmit-list, is in urib, is best urib route, is in HW
  Path type: internal, path is valid, not best reason: Neighbor Address, no labeled nexthop
  AS-Path: 64512 , path sourced external to AS
     172.16.1.1 (metric 0) from 10.1.3.1 (10.160.0.1) >>>>>>> Peer IP (Cluster ID)
       Origin incomplete, MED 0, localpref 100, weight 0
       Originator: 172.16.1.2 Cluster list: 10.160.0.1
  Advertised path-id 1
  Path type: internal, path is valid, is best path, no labeled nexthop, in rib
  AS-Path: 64512 , path sourced external to AS
     172.16.1.1 (metric 0) from 10.1.2.1 (10.150.0.1)
       Origin incomplete, MED 0, localpref 100, weight 0
       Originator: 172.16.1.2 Cluster list: 10.150.0.1
  Path-id 1 not advertised to any peer
R4#
```
Nota: le route ricevute da Nexus R3 e Nexus R4 da Route Reflector non vengono pubblicizzate ad altri peer iBGP come parte della regola di prevenzione del loop.

# Riepilogo

La configurazione del riflettore di route non richiede una configurazione complessa per riflettere le route verso i client iBGP. È sufficiente aggiungere sotto la famiglia di indirizzi la parola chiave "route-reflector-client" per indicare al sistema di agire come riflettore di route per il router adiacente.

Nota: per esaminare le confederazioni BGP in Nexus, vedere [Configurare le confederazioni](https://www.cisco.com/c/it_it/support/docs/ip/border-gateway-protocol-bgp/221029-configure-bgp-confederations-on-nexus-90.html) [BGP su Nexus 9000](https://www.cisco.com/c/it_it/support/docs/ip/border-gateway-protocol-bgp/221029-configure-bgp-confederations-on-nexus-90.html)

### Informazioni correlate

• [Supporto tecnico Cisco e download](https://www.cisco.com/c/it_it/support/index.html?referring_site=bodynav)

### Informazioni su questa traduzione

Cisco ha tradotto questo documento utilizzando una combinazione di tecnologie automatiche e umane per offrire ai nostri utenti in tutto il mondo contenuti di supporto nella propria lingua. Si noti che anche la migliore traduzione automatica non sarà mai accurata come quella fornita da un traduttore professionista. Cisco Systems, Inc. non si assume alcuna responsabilità per l'accuratezza di queste traduzioni e consiglia di consultare sempre il documento originale in inglese (disponibile al link fornito).